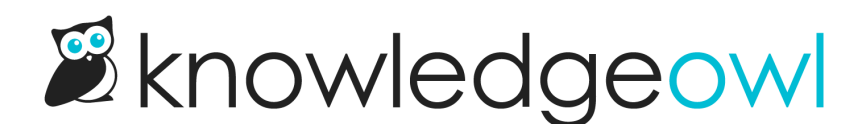

## Hide Related Articles when there are none

Last Modified on 12/28/2022 12:25 pm EST

You can add some code to hide the Related Articles section when there are no Related Articles present.

- 1. Go to Settings > Style.
- 2. Click on the Custom HTML tab.
- 3. Select Article from the dropdown.
- 4. If your Related Articles section appears at the bottom of all articles, copy this code. Otherwise, skip to step 5:

```
<script>
//If Related Articles section at bottom of the article has no related articles, hide the section
 $(function() {
 if( \$('.ko-related-articles ul lieq(0)').text(trim() == "None")$('.ko-related-articles').hide();
</script>
```
5. If your Related Articles section appears in the right hand column of all articles, copy this code:

```
<script>
//If Related Articles section in the righthand column is empty, hide the section
 $(function() {
  if(\$('.related-panel ul lieq(0)').text(t,trim() == "None")$('.related-panel').hide();
</script>
```
6. Paste the code you copied above into the bottom of the Article Custom HTML code editor. For example:

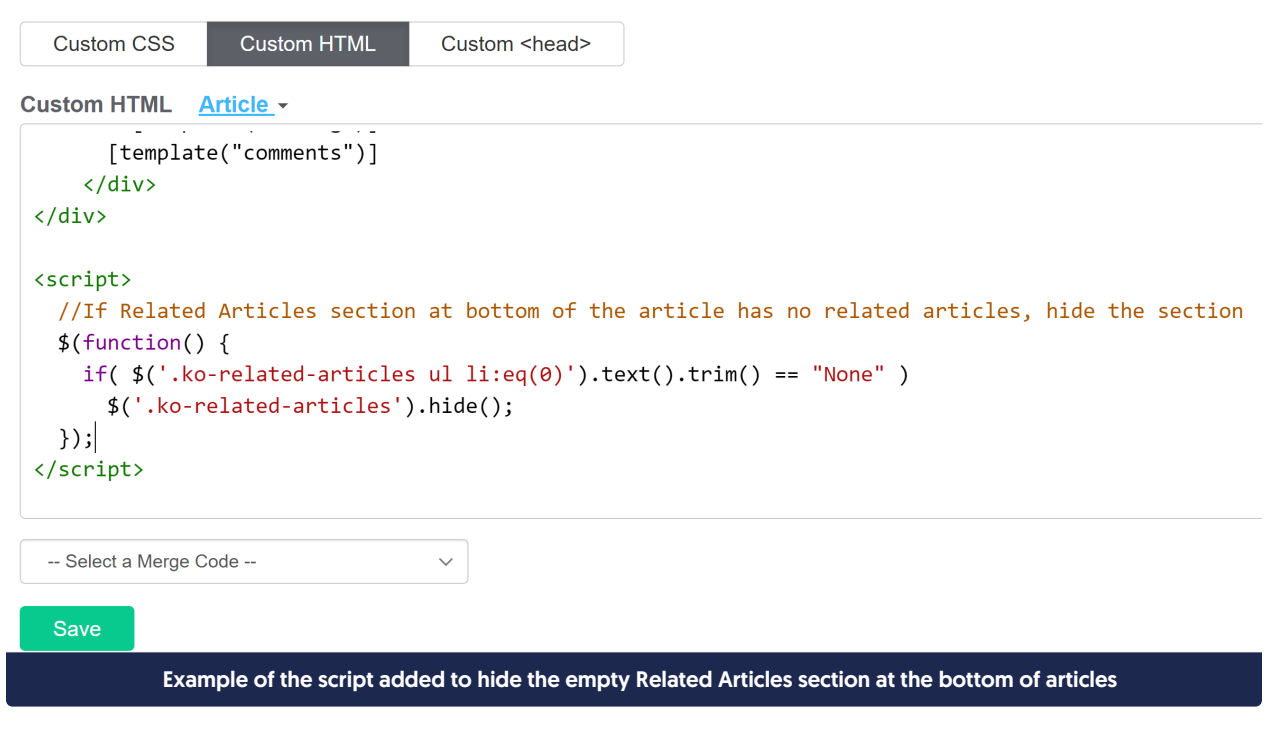

7. Be sure to Save your changes.